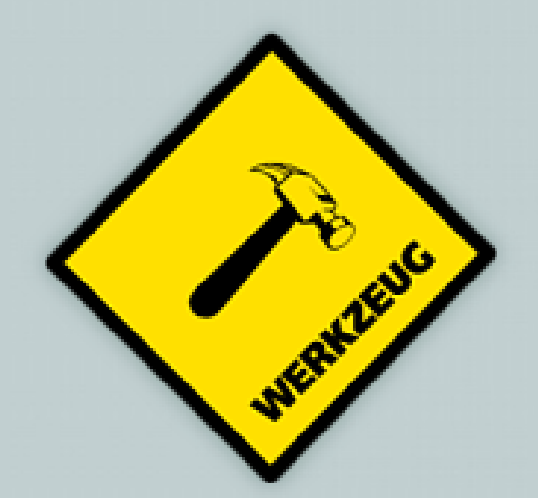

## When Django is too bloated

### Specialized Web-Applications with Werkzeug

EuroPython 2017 – Rimini, Italy

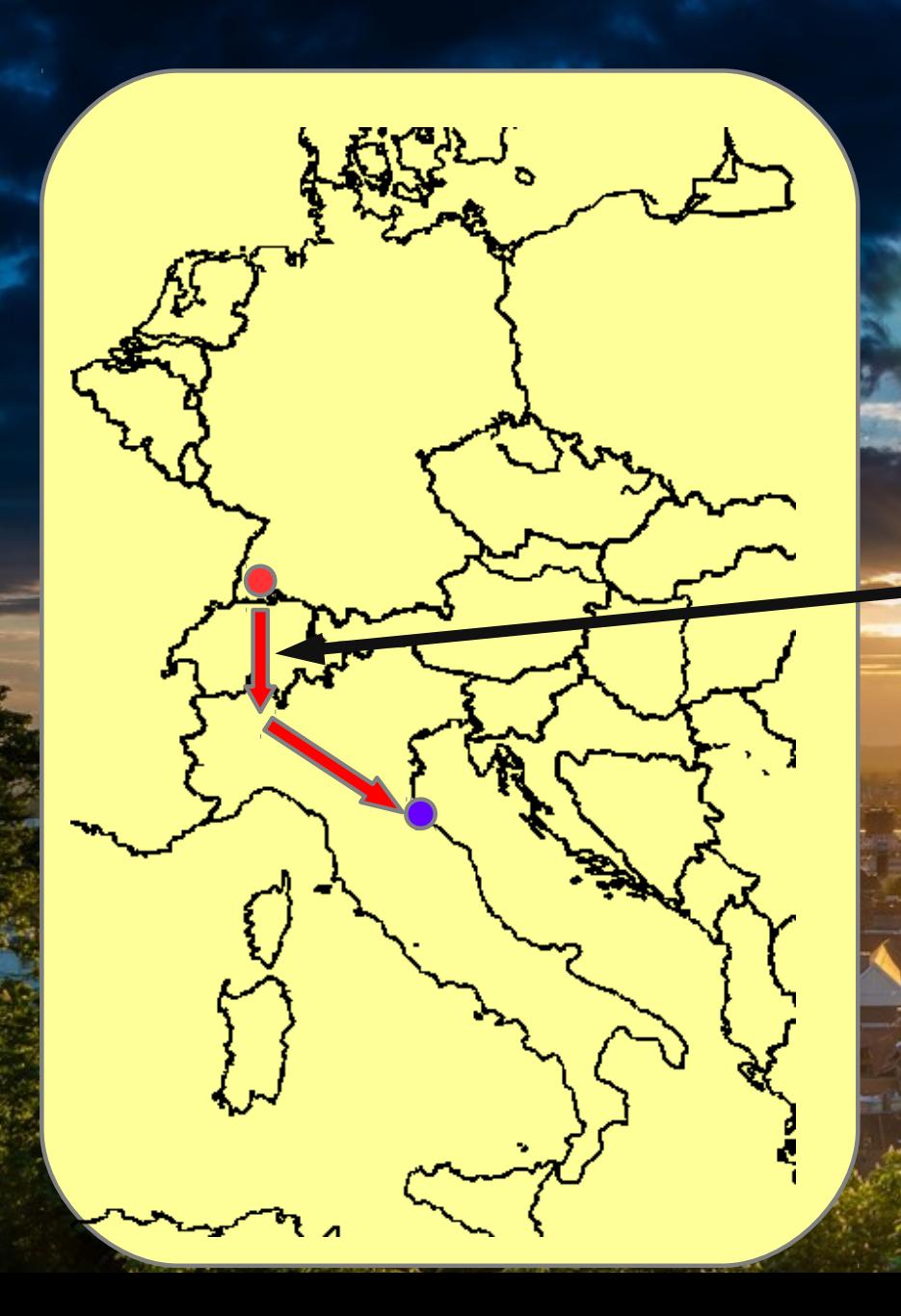

## Niklas Meinzer

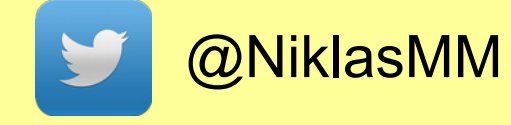

### Gotthard Base Tunnel

**MARK AND REPORTED THE ENDINEERING** 

Medizinische mps Planungssysteme

Photographer: Patrick Neumann

## Python is amazing for web developers!

The web framework for perfectionists with deadlines.

django

pyramid

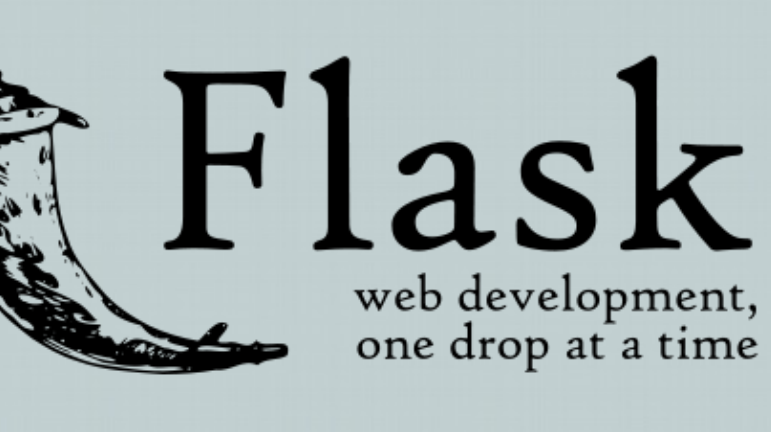

- **Bottle**
- **BlueBream**
- CherryPy
- **CubicWeb**
- Grok
- Nagare
- **Pyjs**
- **Pylons**
- TACTIC
- **Tornado**
- **TurboGears**
- web2py
- Webware
- Zope 2

## Why would I want to use less?

### • Learn how stuff works

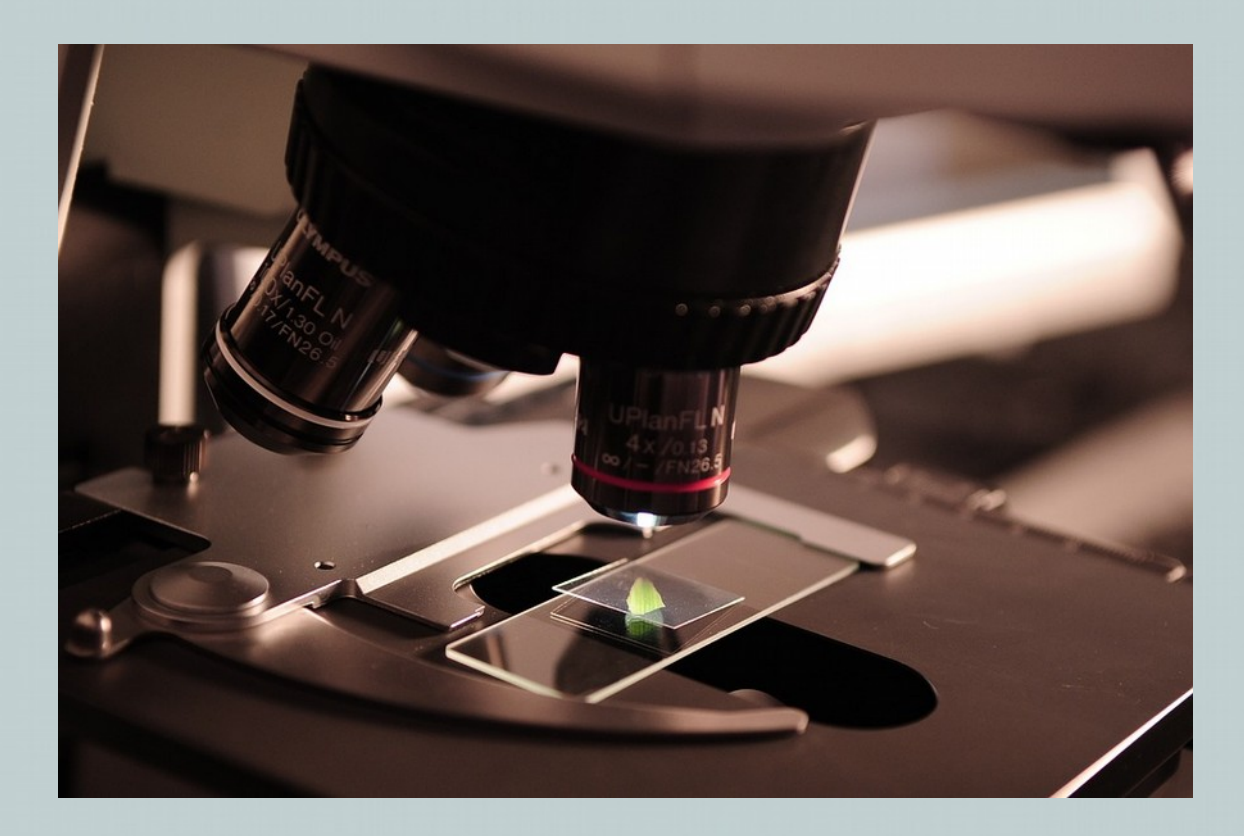

## Why would I want to use less?

### • Avoid over-engineering

- Wastes time and resources
- Makes updates harder
- It's a security risk.

#### The Telegraph

### **Cyber attack hits German** train stations as hackers target Deutsche Bahn

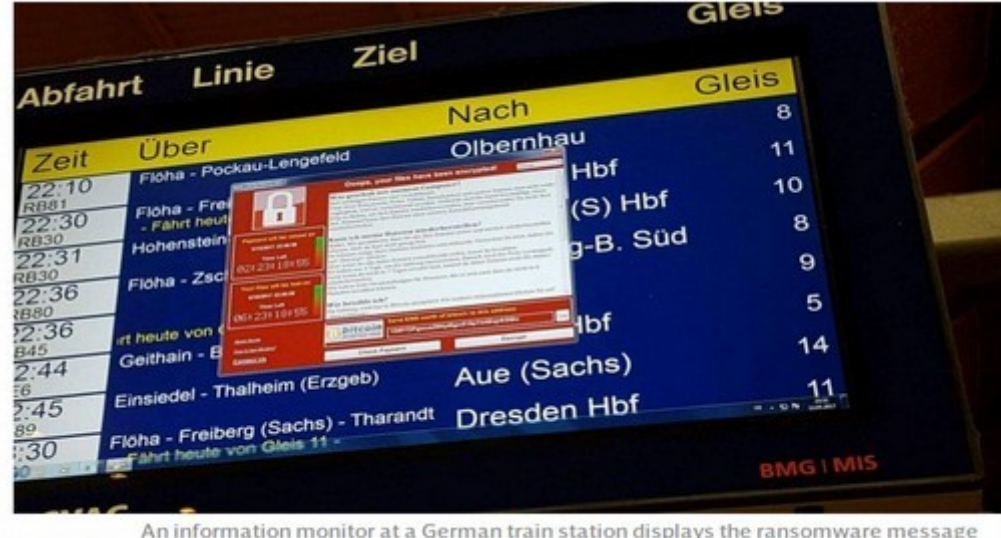

CREDIT: @ZEICHENTATEN/TWITTER

## Why would I want to use less?

• You want to do something very specific

# chemocompile

Effizientes Chemotherapie-Management

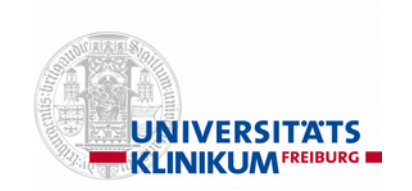

- Plan, manage and document chemotherapy treatments
- Built with modern web technology
- Used by hospitals in three European countries

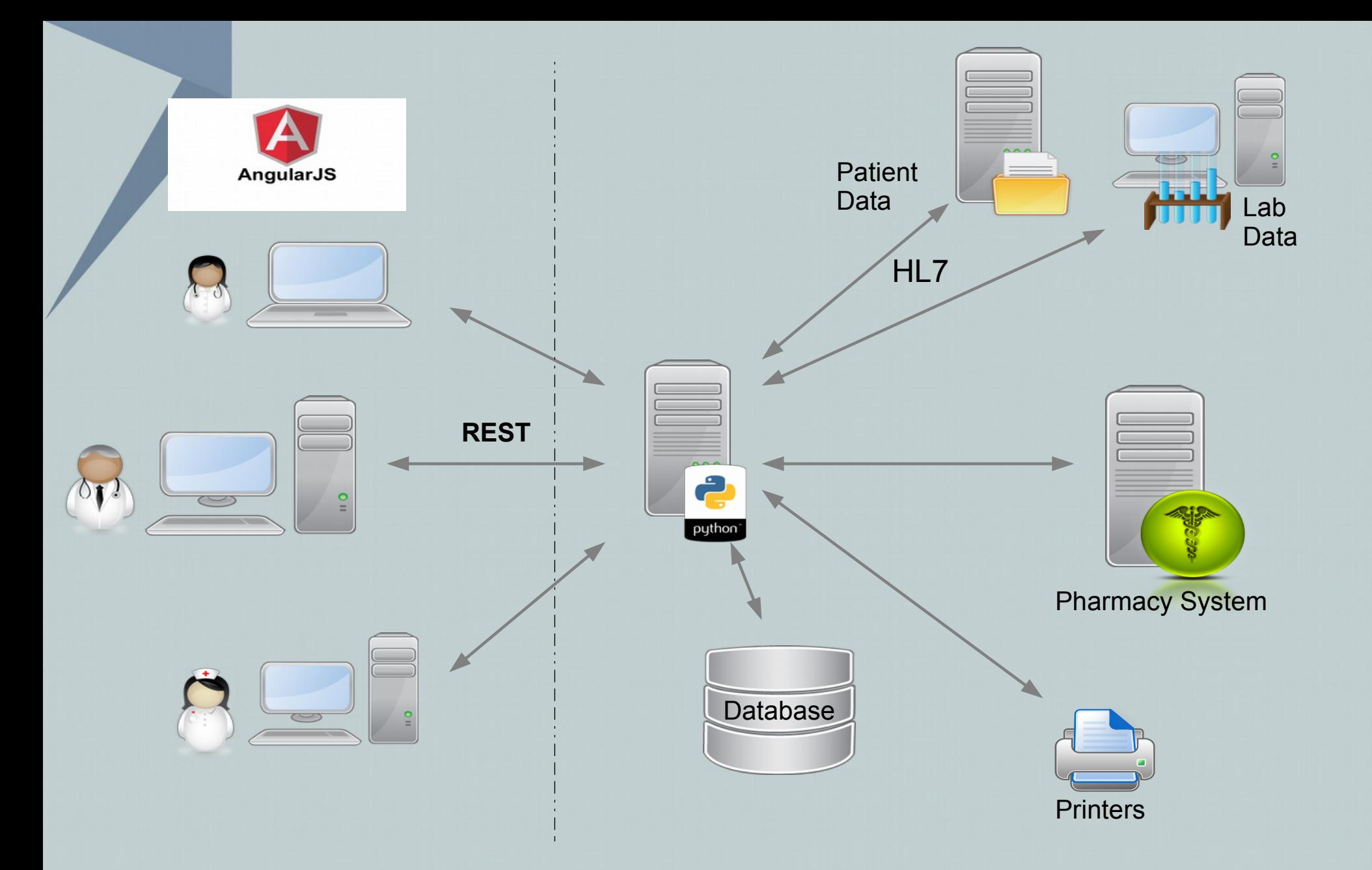

## $Werkzeug = German for "tool"$

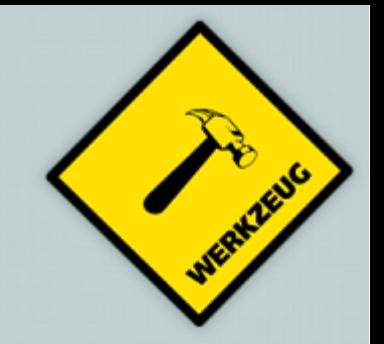

- Developed by pocoo team @ pocoo.org
	- Flask, Sphinx, Jinja2
- A "WSGI utility"
- Very lightweight
	- No ORM, No templating engine, etc
- The basis of Flask and others

## Werkzeug Features Overview

### • WSGI

- WSGI 1.0 compatible, WSGI Helpers
- Wrapping of requests and responses
- HTTP Utilities
	- Header processing, form data parsing, cookies
- Unicode support
- URL routing system
- Testing tools
	- Testclient, Environment builder
- Interactive Debugger in the Browser

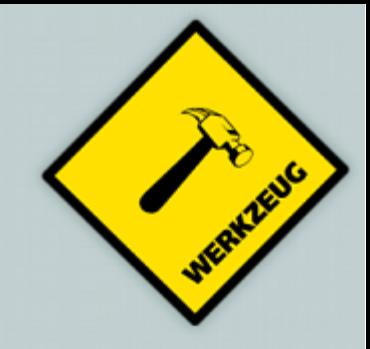

## A simple Application

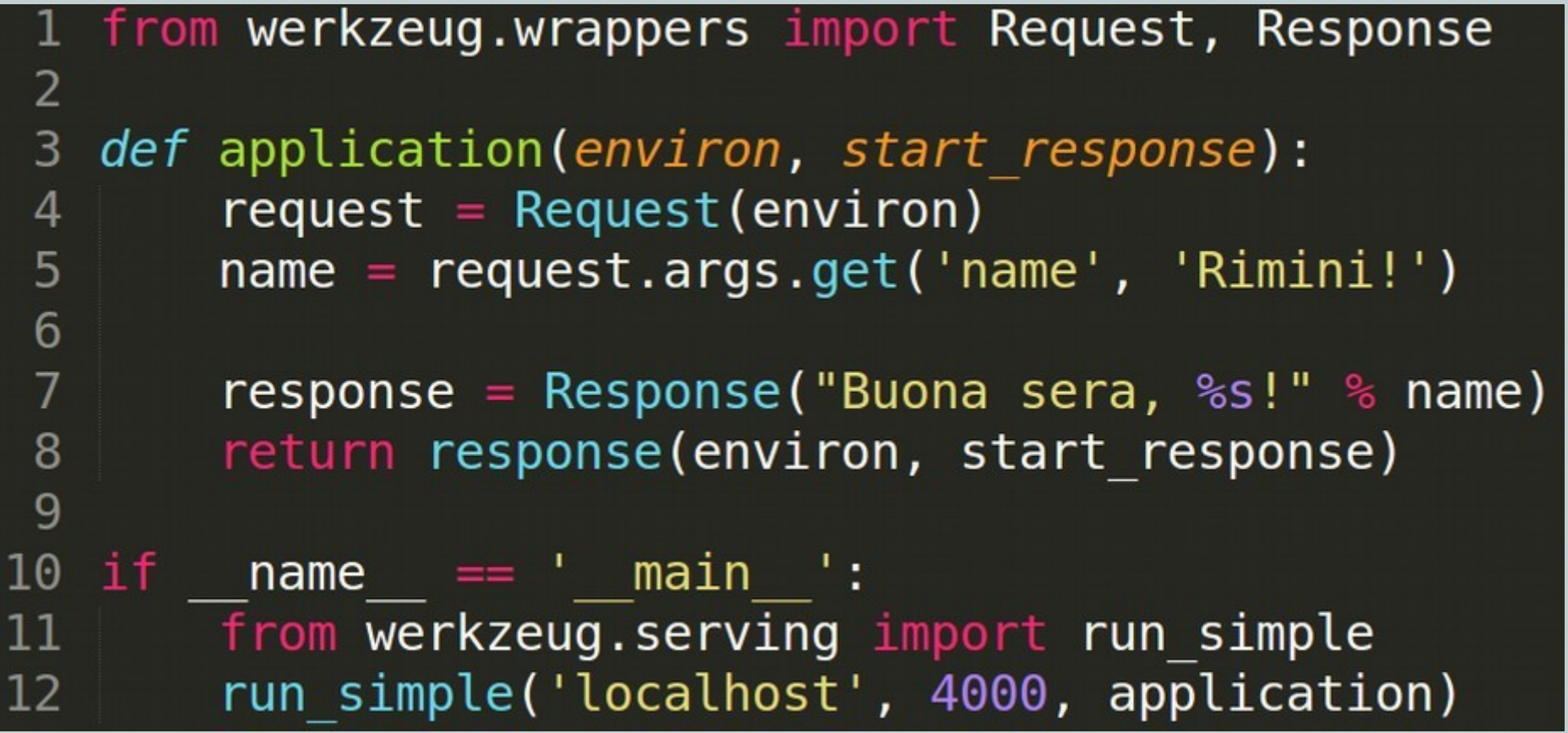

## A simple Application

```
from werkzeug.wrappers import Request, Response
\overline{2}3
   eRequest.application
   def application(request):
 4
       name = request.argv, get('name', 'Rimini!)5
       return Response ("Buona sera, %s!" % name)
 6
 7
  if8
      name = ' main 'from werkzeug.serving import run simple
9
10
       run simple('localhost', 4000, application)
```
## URL Routing

```
from werkzeug.routing import Map, Rule
 2
   url \text{map} = Map([Rule('/', endpoint='European/overview'),
 4
        Rule('/<int:year>/', endpoint='EuroPython/event'),
 5
 6\phantom{1}6Rule(
 7
             '/<any(mon,tue,wed,thu,fri):day>',                endpoint='EuroPython/schedule'
 8
        ),
        Rule('/greeting/<name>', endpoint='greeter'),
 9
10<sup>°</sup>\vert )
11
12
   def application(environ, start response):
13
        urls = url map.bind to environ(environ)
14
        try:
15
            endpoint, args = urls.match()16
        except HTTPException, e:
17
            return e(environ, start response)
18
        start response('200 OK', [('Content-Type', 'text/plain')])
        return ['Rule points to %r with arguments %r' % (endpoint, args)]
19
```
## **Middlewares**

- Separate parts of the Application as wsgi apps
- Combine as needed

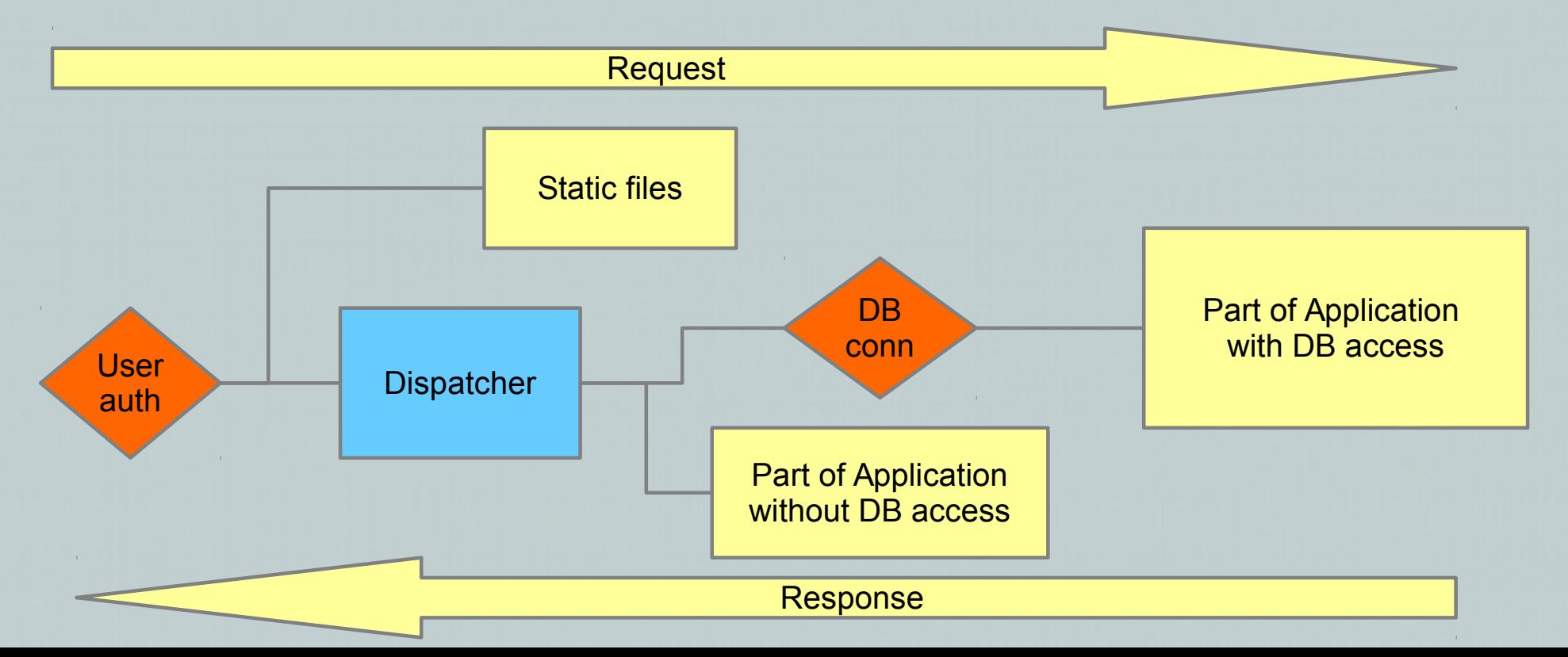

```
from myproject.app import MyDatabaseApp, MyRegularApp
\blacksquarefrom myproject.auth import AuthenticationMiddleware
 2
    from myproject.db import DBConnectionMiddleware
 \overline{3}\overline{4}5
    from werkzeug.wsgi import DispatcherMiddleware, SharedDataMiddleware
 6
    from werkzeug.exceptions import NotFound
8
   def build application():
\overline{9}10
11
        # build Database aware part
12app = DEConnectionMiddleware (MyDatabaseApp)13
14
        # Use dispatcher to connect three parts of app
15
        app = DispatcherMiddleware(16
             NotFound,
17
18
                 "/app": app,
19
                 "/noDBapp": MyReqularApp
20
             ł
        \mathbf{y}21
22
23
        # wrap static file server
24
        app = SharedDataMiddleware (app, \{25
             "static": "/var/www/staticfiles"
        \}26
27
        app = AuthenticationMiddleware(\text{app})28
29
30
        return app
```
## **HTTP Utilities**

#### Work with HTTP dates

Sun, 06 Nov 1994 08:49:37 GMT ; RFC 822, updated by RFC 1123 Sunday, 06-Nov-94 08:49:37 GMT ; RFC 850, obsoleted by RFC 1036 Sun Nov 6 08:49:37 1994 ; ANSI C's asctime() format

- Read and dump cookies
- Parse form data

```
>>> from cStringIO import StringIO
>>> data = '--foo\r\nContent-Disposition: form-data; name="test"\r\n' \
... '\r\nHello World!\r\n--foo--'
>>> environ = {'wsgi.input': StringIO(data), 'CONTENT LENGTH': str(len(data)),
               'CONTENT TYPE': 'multipart/form-data; boundary=foo',
...'REQUEST METHOD': 'POST'}
\cdots>>> stream, form, files = parse form data(environ)
>>> stream.read()
1 - 1>>> form['test']
u'Hello World!'
```
## Using the test client

```
from werkzeug.test import Client
   from werkzeug.testapp import test app
2
   from werkzeug.wrappers import BaseResponse
3
 4
 5
 6
   def test my app():
       c = Client(test app, BaseResponse)
 7
       resp = c.get('/')8
9
       assert 200 == resp. status code
10
       assert "{'key': 'value'}" == resp.data11
```
### Using the test client - pytest fixtures

```
1 from werkzeug.test import Client
2 from werkzeug.testapp import test app
  from werkzeug.wrappers import BaseResponse
3
 4
  @pytest.fixture
 5.
  def client():
 6
       return Client (test app, BaseResponse)
8
   def test my app(client):
9
       resp = client.get('/')10
       assert 200 == resp. status code
11
12
       assert "{'key': 'value'}" == resp.data13
```
## Using the test client - pytest fixtures

```
from werkzeug.test import Client
2 from werkzeug.testapp import test app
  from myproject.auth import AuthenticationMiddleware
 3
  from werkzeug.wrappers import BaseResponse
 4
 5
 6
  @pytest.fixture
  def client():
 7
       return Client (test app, BaseResponse)
8
9
  @pytest.fixture
10
  def auth client():
11
       app = AuthenticationMiddleware(testapp)12
13
       return Client (app, BaseResponse)
14
  def test my app(auth client):
15
       resp = client.get('/')16
17
18
       # I'm not logged in = (
       assert 401 == resp. status code
19
```
## Interactive debugger in the Browser

← ① localhost4000/?vear=2018

e Q Search ☆ 白 120%

### builtins.KeyError

KeyError: 2018

#### Traceback (most recent call last)

File "/home/niklas/Desktop/EP17/repo/testapp/lib/python3.5/site-packages/werkzeug/wrappers.py", line 301, in application

```
return f(*args[:-2] + (request,))(*args[-2:])
```

```
File "/home/niklas/Desktop/EP17/repo/main.py", line 12, in application
```

```
city = europythons[int(request.args["year"])]
```

```
[console ready]
>>> europythons
{2016: 'Bilbao', 2017: 'Rimini', 2014: 'Berlin', 2015: 'Bilbao'}
>>> request.args["year"]
'2018'>>
```
#### KeyError: 2018

The debugger caught an exception in your WSGI application. You can now look at the traceback which led to the error.

To switch between the interactive traceback and the plaintext one, you can click on the "Traceback" headline. From the text traceback you can also create a paste of it. For code execution mouse-over the frame you want to debug and click on the console icon on the right side.

You can execute arbitrary Python code in the stack frames and there are some extra helpers available for introspection:

- · dump() shows all variables in the frame
- · dump(obj) dumps all that's known about the object

## Endless possibilities

- Connect to a database with SQLalchemy
- Use Jinja2 to render documents
- Use Celery to schedule asynchronous tasks
- Talk to  $3^{rd}$  party APIs with requests
- Make syscalls
- Remote control a robot to perform tasks at home

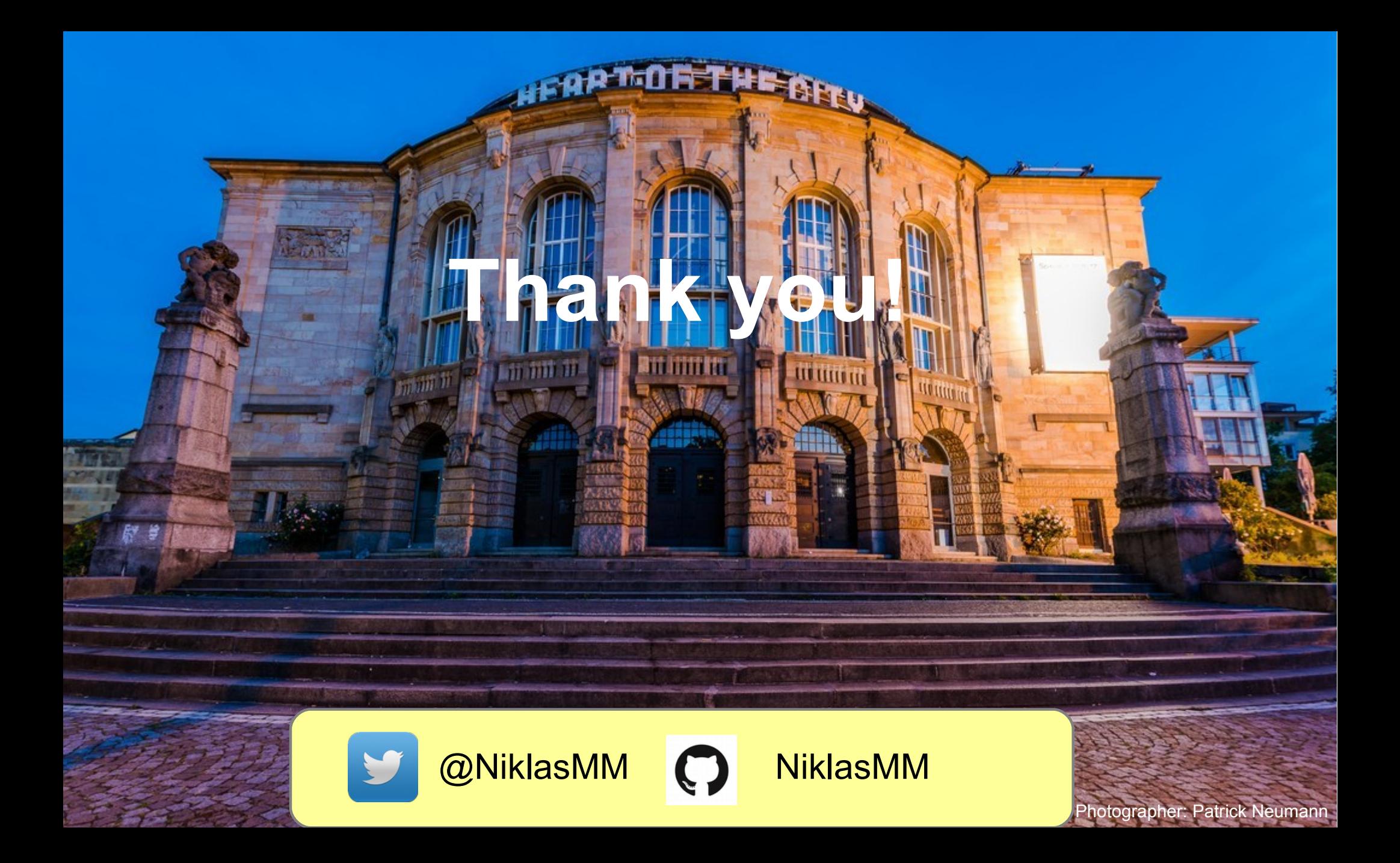